# УДК 004

ż

# **Разработка программы для шифрования и дешифрования сообщения используя алгоритм сдвига символов на языке программирования C#**

*Звайгзне Алексей Юрьевич*

*Приамурский государственный университет имени Шолом-Алейхема Студент*

*Научный руководитель: Глаголев Владимир Александрович Приамурский государственный университет имени Шолом-Алейхема К.г.н., доцент, доцент кафедры информационных систем, математики и правовой информатики*

### **Аннотация**

В данной статье описывается процесс разработки программы для шифрования и дешифрования сообщения методом шифрования его на себя на языке программирования C#. Для создания программы используется интегрированная среда разработки Microsoft Visual 2022. В рамках статьи будет создано консольное приложение, принимающее на вход пароль пользователя для шифрования заранее подготовленного файла и повторение данного пароля для дешифрования файла.

**Ключевые слова:** C#, шифрование, дешифрование

# **Development of a program for encrypting and decrypting messages using a character shift algorithm in the C# programming language**

*Zvaigzne Alexey Yurievich Sholom-Aleichem Priamursky State University Student*

*Scientific supervisor: Glagolev Vladimir Aleksandrovich Sholom-Aleichem Priamursky State University Ph.D, Associate Professor, Associate Professor of the Department of Information Systems, Mathematics and Legal Informatics*

# **Abstract**

This article describes the process of developing a program for encrypting and decrypting a message by encrypting it to itself in the C# programming language. The Microsoft Visual 2022 Integrated Development Environment is used to create the program. As part of the article, a console application will be created that accepts the user's password for encrypting a pre-prepared file and repeating this password to decrypt the file.

**Keywords:** C#, encryption, decryption

#### 1 Ввеление

#### 1.1 Актуальность

На данный момент, когда обмен информацией и данными в сети интернет стал неотъемлемой частью нашей повседневной жизни, вопросы безопасности и конфиденциальности данных стали более актуальными и насущными, чем когда-либо. Защита информации от несанкционированного доступа и её шифрование стали приоритетными задачами в области информационной безопасности.

Исследование принципов работы простых схем шифрования данных с использованием пользовательского пароля актуальна в свете необходимости защиты личных данных, финансовой информации и конфиденциальной корпоративной информации от возможных угроз.

Принципы работы алгоритмов шифрования и дешифрования данных с использованием паролей могут служить важной отправной точкой для понимания основ безопасности данных.

Понимание основ шифрования данных и безопасности важно не только для специалистов по информационной безопасности, но и для широкой аудитории, чтобы обеспечить конфиденциальность и целостность данных в цифровом мире, где угрозы для безопасности информации становятся всё более утонченными и разнообразными.

# 1.2 Обзор исследований

В своей работе Е.В. Ставер описал особенности разработки алгоритмов шифрования и дешифрование текстовых сообщений с использованием криптографического ключа для шифрования [1]. Р.Б. Адаев в своей статье рассмотрел вопрос шифрования, использования двух различных методов текстовых шифра шифрования  $\Phi$  pas: Цезаря  $\overline{M}$ Виженера [2]. Р.А. Лобов в своей работе провел сравнительный анализ доступных на сегодняшний день программ шифрования и дешифрования конфиденциальных данных в облачных хранилищах, выявление их недостатков [3]. В своей научной статье В.Н. Ручкин рассматривал программирование алгоритм ГОСТ 28147-89 в режиме простой замены для нейропроцессора NeuroMatrix NM6403 [4]. И.С. Аношин в своей статье на научной конференции описывает процесс реализации алгоритма RSA [5].

#### 1.3 Цель исследования

Целью данной статьи является - создание консольного приложения, принимающего на вход пароль пользователя для шифрования заранее подготовленного файла и повторение данного пароля для дешифрования файла на языке программирования С#.

### 2 Материалы и методы

Для разработки консольного приложения на языке программирования С# используется интегрированная среда разработки Microsoft Visual 2022.

### 3 Результаты и обсуждения

Исходя из цели статьи разрабатывается следующий алгоритм взаимодействия пользователя с программой шифрования и дешифрования:

Шифрование:

Входные данные:  $\mathbf{1}$ .

Определены три файла: text.dat (входной файл), coding.dat (зашифрованный файл)

и decoding.dat (расшифрованный файл).

Пользователь вводит пароль для шифрования.

2. Шифрование файла:

Происходит чтение входного файла посимвольно с использованием StreamReader.

Введенный пользователем пароль подвергается  $\circ$ шифрованию с использованием функции EncryptPassword.

Зашифрованный пароль записывается в зашифрованный файл.

Каждый символ из входного файла шифруется с использованием функции EncryptChar и записывается в зашифрованный файл.

Дешифрование:

3. Ввод пароля для дешифрования:

Пользователю предлагается ввести пароль для  $\overline{a}$ дешифрования.

Дешифрование файла:  $\overline{4}$ .

> Считывается зашифрованный пароль из файла.  $\circ$

Введенный пользователем пароль дешифруется с  $\circ$ использованием функции DecryptPassword.

Если дешифрованный пароль не совпадает с введенным, процесс дешифрования прерывается с сообщением об ошибке.

Если пароли совпадают, каждый символ из  $\circ$ зашифрованного файла дешифруется с использованием функции DecryptChar и записывается в расшифрованный файл. Алгоритмы шифрования и дешифрования символов:

EncryptChar и DecryptChar:  $5<sub>1</sub>$ 

Для каждого символа определен алгоритм шифрования и дешифрования, основанный на простом алгоритме сдвига в алфавите.

Сдвиг определяется с использованием функции GetShift, которая вычисляет сумму ASCII-кодов символов в ключе.

```
Листинг код программы:
       using System;
       using System.IO;
       using System.Text;
       class Program
       \{static void Main()
            string inputFile = "text.dat"; // Входной файл
            string encrypted File = "coding.dat"; // Зашифрованный файл
            string decrypted File = "decoding.dat"; // Расшифрованный файл
            Console. Write ("Введите пароль для шифрования: ");
            string password = Console.ReadLine();
            // Шифрование
            EncryptFile(inputFile, encryptedFile, password);
            Console. Write("Введите пароль для дешифрования: ");
            string decryption Password = Console. ReadLine();
            // Дешифрование
            bool
                    decryptionSuccessful
                                                 DecryptFile(encryptedFile,
                                            \equivdecryptedFile,
decryptionPassword);
            if (decryptionSuccessful)
            \{Console.WriteLine("OK");
              string decryptedText = File.ReadAllText(decryptedFile);
              Console. WriteLine("Расшифрованный текст: " + decryptedText);
            \mathcal{E}else
            \{Console. WriteLine("Пароли не совпадают. Файл не дешифрован");
            ł
         \mathcal{E}static void EncryptFile(string inputFile, string outputFile, string password)
            using (StreamReader reader = new StreamReader(inputFile))
            using (StreamWriter writer = new StreamWriter(outputFile))
            \{string encryptedPassword = EncryptPassword(password, password);
              writer.WriteLine(encryptedPassword);
              while (!reader.EndOfStream)
               \{char c = (char) reader.Fead();writer.Write(EncryptChar(c, password));
              \mathcal{E}\mathcal{E}\mathbf{r}static bool Decrypt File (string input File, string output File, string password)
            using (StreamReader reader = new StreamReader(inputFile))
            using (StreamWriter writer = new StreamWriter(outputFile))
            \{
```
ż

```
 string encryptedPassword = reader.ReadLine();
         string decryptedPassword = DecryptPassword(encryptedPassword, password);
         if (decryptedPassword != password)
\left\{ \begin{array}{c} \end{array} \right\} return false; // Неверный пароль дешифрования
         }
         while (!reader.EndOfStream)
\left\{ \begin{array}{c} \end{array} \right\}char c = (char) reader.Fead(); writer.Write(DecryptChar(c, password));
         }
      }
      return true; // Дешифрование успешно выполнено
   }
   static string EncryptPassword(string password, string key)
\{StringBuilder encryptedPassword = new StringBuilder();
      foreach (char c in password)
      {
         encryptedPassword.Append(EncryptChar(c, key));
      }
      return encryptedPassword.ToString();
   }
   static string DecryptPassword(string encryptedPassword, string key)
\left\{\right. StringBuilder decryptedPassword = new StringBuilder();
      foreach (char c in encryptedPassword)
\left\{\begin{array}{ccc} \end{array}\right\} decryptedPassword.Append(DecryptChar(c, key));
      }
      return decryptedPassword.ToString();
   }
   static char EncryptChar(char c, string key)
\{int shift = GetShift(key);
      if (char.IsLetter(c))
     \left\{ \right.char baseChar = char.IsUpper(c) ? 'A' : 'a';
        return (char)(((c - baseChar + shift) % 26) + baseChar);
      }
      else
      {
         return c;
 }
   }
   static char DecryptChar(char c, string key)
\left\{\right.int shift = GetShift(key);
      if (char.IsLetter(c))
      {
        char baseChar = char.IsUpper(c) ? 'A' : 'a';
        return (char)(((c - baseChar - shift + 26) % 26) + baseChar);
```

```
\mathcal{F}else
       \left\{ \right.return c;
        ∤
    \mathcal{E}static int GetShift(string key)
       int shift = 0;
       foreach (char c in key)
           shift += (int)c;
       return shift % 26;
   \left\{ \right\}\left\{ \right\}
```
Как и описано выше для работы программы заготавливаются файлы text.dat (рис. 1), содержащий оригинальный текст, coding.dat содержащий зашифрованное сообщение и decoding.dat для хранения дешифрованного сообщения для последующей работы программы (рис. 2).

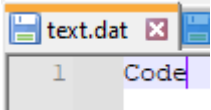

Рисунок 1. Вид заполненого фалйа text.dat

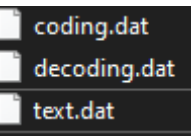

Рисунок 2. Вид созданных файлов в системе

В результате компиляции программы, выводится консольное окно, в котором пользователю предлагается ввести пароль для шифрования (рис. 3).

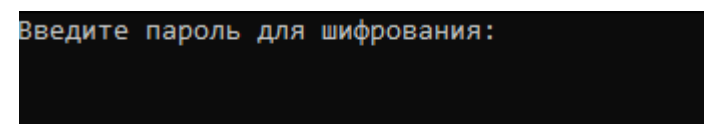

Рисунок 3. Вывод в консоль запроса на ввод пароля

После ввода пользователем пароля значения в файле шифруется и записывается в файл coding.dat (рис. 4).

> $1 \t 12345$  $2$  Xjyz

Рисунок 4. Вид зашифрованного файла coding.dat

В первой строчке указывается пароль для шифрования, а во второй зашифрованное слово.

Далее пользователю предлагается ввести пароль для дешифрования (рис. 5), если пользователь введет некорректное значение, а в консоль будет выведено следующее сообщение (рис. 6) «Пароли не совпадают. Файл не дешифрован».

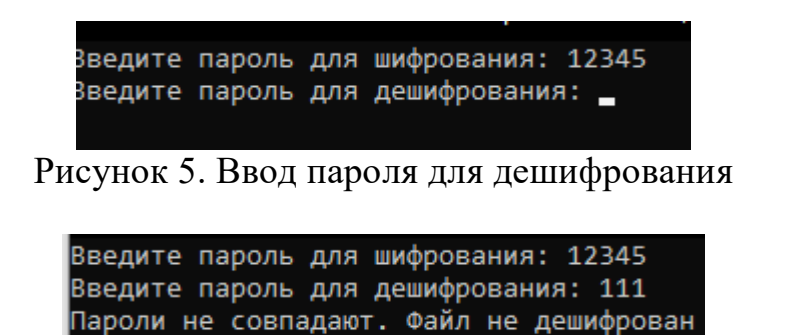

Рисунок 6. Вывод в консоль сообщения об ошибке ввода пароля

В случае корректного ввода значения зашифрованного файла будут дешифрованы и записаны в файл decoding.dat (рис. 7), а в консоль будет сообщение лешифрированное вывелено  $\langle \langle \mathbf{OK} \rangle \rangle$  $\overline{M}$ содержимое зашифрованного файла coding.dat (рис. 8).

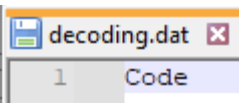

Рисунок 7. Содержимое файла decoding.dat после дешифрования

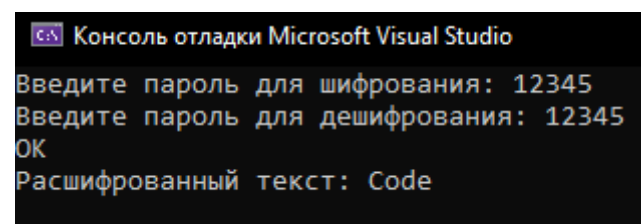

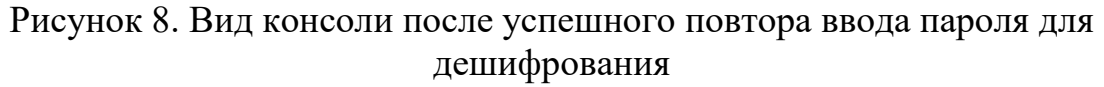

#### Выволы

Данный код демонстрирует простой метод шифрования текстовых данных с использованием пароля и алгоритма сдвига символов. Важно отметить, что такие методы не являются безопасными для применения в реальных системах безопасности данных и служат исключительно для образовательных целей. Дополнительные меры безопасности, такие как использование сильных алгоритмов шифрования, ключей и векторов инициализации, следует рассматривать при разработке систем шифрования для реальных приложений.

ż

# **Библиографический список**

- 1. Ставер Е. В. Алгоритм RSA. Шифрование и дешифрование текстовых сообщений //Научный аспект. 2012. №. 3. С. 88-89.
- 2. Адаев Р. Б. Программная реализация шифрования текстовых фраз //Инженерный вестник Дона. 2021. №. 11 (83). С. 172-180.
- 3. Лобов Р. А., Мартышкин А. И. Обзор систем шифрования и дешифрования конфиденциальных данных в облачных хранилищах //Современные информационные технологии. 2021. №. 33. С. 39-44.
- 4. Ручкин В. Н. и др. Шифрование и дешифрование информации на нейропроцессоре NM6403 //Информационные технологии, межвузовский сборник научных трудов. 2017. С. 123-128.
- 5. Аношин И. С. Шифрование и дешифрование текста на Python //Прогрессивные технологии и экономика в машиностроении: сборник трудов XIV Всероссийской научно-практической конференции для студентов и учащейся молодежи, 6-8 апреля 2023 г., Юрга. Томский политехнический университет, 2023. С. 109-111.